nde**Pendant** 

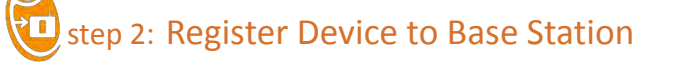

Get Started

# **DECT indePendant**

#### **Your private Emergency Call**

### indePendant overview

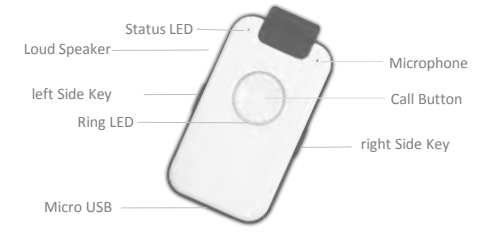

**indePendant** is your daily assistant with central Call Button. If you need help, press Call Button and you will be connected with neighbours or friends. Fall Detection or Smoke Alarm automatically trigger Help Call.

All activities are conducted by the language assistant. Phone book (10 entries) with list of names is read.

## step 1: Charge Device SET-into-OPERATION

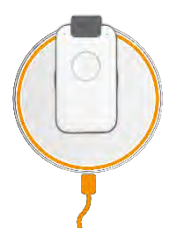

- 1. Place Charging Disc on a flat, non-slip surface
- 2. Connect the Charging Disc mains via supplied USB cable
- 3. Place Device for approx. 30 min on Charging Disc

Note: Device will get a little warm; this is normal

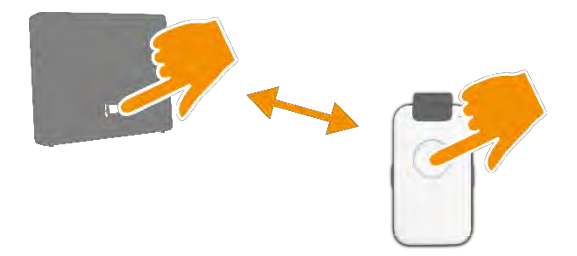

- 1. Place Device close to DECT base station
- 2. Activate Registration mode of the base station
- 3. Press Call Button of Device to start the Registration
- 4. Pay attention to announcements of Voice Assistant

## step 3: check telephone connection

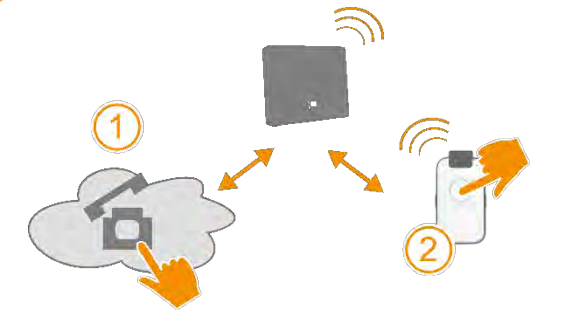

- 1. Call Device with your mobile phone
- 2. If Device rings, answer the call

Note: The calling number is stored as the tenth Family&Friends number as well as the emergency number for help, fall detection and smoke alarm calls.

Change or supplement this number with the PC APP.

3

#### Device is ready to use

#### Congratulations

now you can

- receive phone calls
- call phone number (see Family & Friends)
- execute a Help Call

following features are enabled:

Fall Detection with automatic help call

\_\_\_\_\_\_\_\_\_\_\_\_\_\_\_\_\_\_\_\_\_\_\_\_\_\_\_\_\_\_\_\_\_\_\_\_\_

Smoke alarm call

You can configure via PC APP:

- all contacts for emergency (help, fall, smoke alarm)
- more Family & Friends contacts
- Time and Reminder Messages

2

1

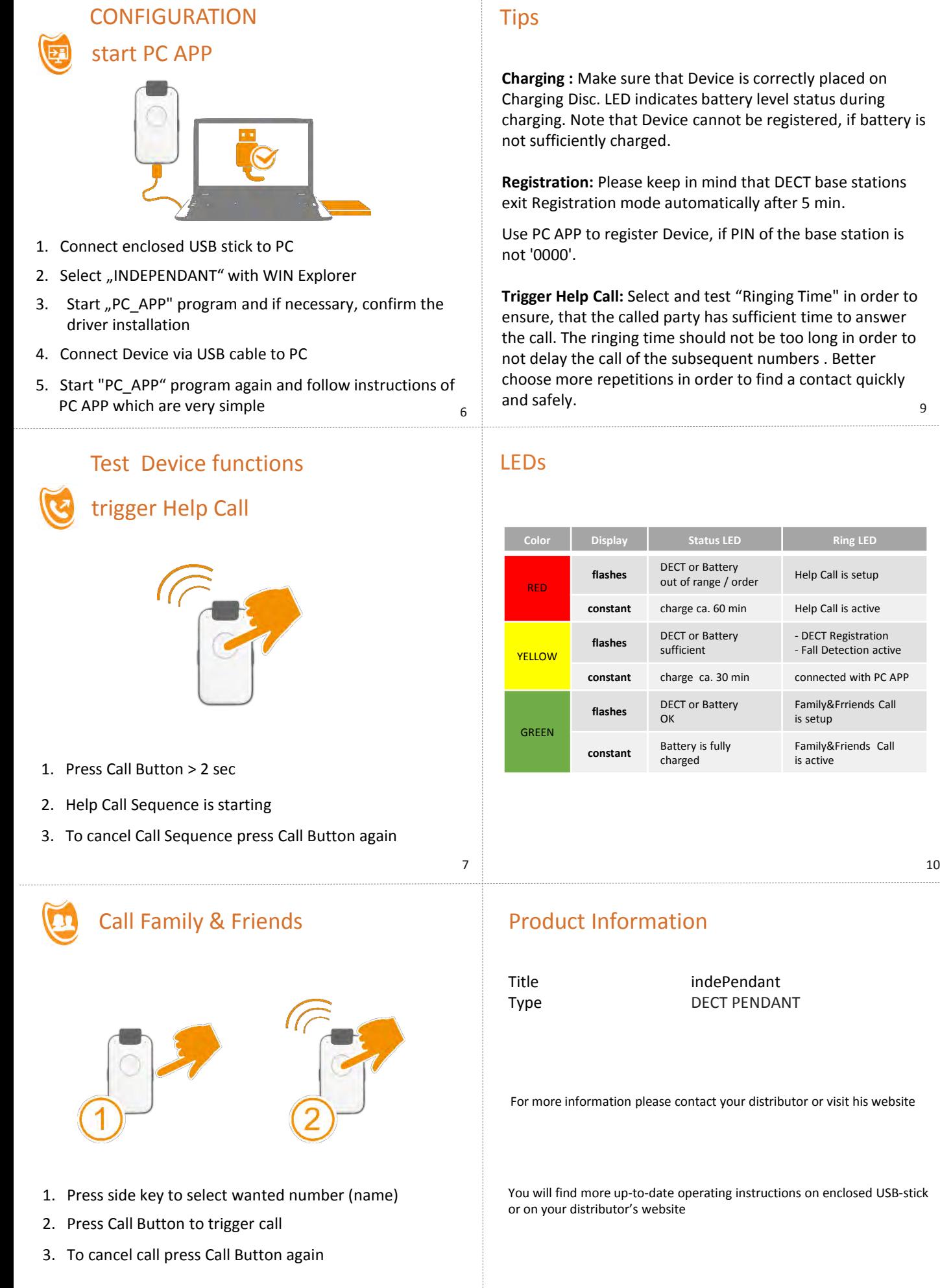

**Charging :** Make sure that Device is correctly placed on Charging Disc. LED indicates battery level status during charging. Note that Device cannot be registered, if battery is

**Registration:** Please keep in mind that DECT base stations exit Registration mode automatically after 5 min.

Use PC APP to register Device, if PIN of the base station is

**Trigger Help Call:** Select and test "Ringing Time" in order to ensure, that the called party has sufficient time to answer the call. The ringing time should not be too long in order to not delay the call of the subsequent numbers . Better choose more repetitions in order to find a contact quickly 9

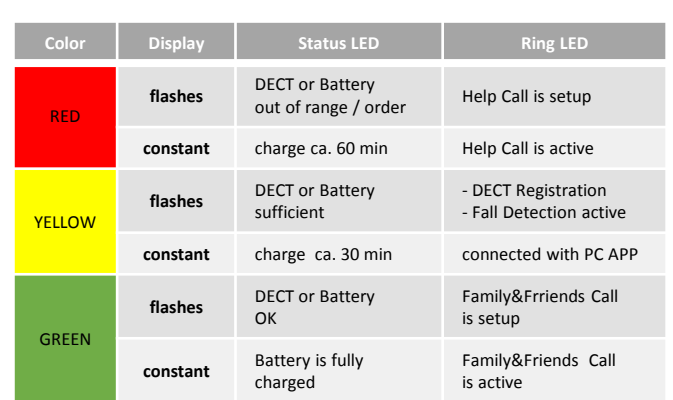

## Product Information

For more information please contact your distributor or visit his website

You will find more up-to-date operating instructions on enclosed USB-stick or on your distributor's website